# Ribbon SBC Edge 7.0.0 IOT Cisco Unified Communication Manager 11.0 AT&T IP Flex Reach SIP Trunk Application Notes

#### **Table of Contents**

- Document Overview
- Introduction
  - Audience
  - Requirements
  - Reference Configuration
  - Support
  - Third-Party Product Features
  - Not Supported Features
  - Verify License
- Cisco UCM 11 Configuration
  - 1. SIP Profile
  - 2. SIP Trunk Security Profile
  - 3. Trunk
  - 4. Route Group
  - 5. Route List
  - 6. Route Pattern
  - 6. Meet-Me Number
- Ribbon SBC Edge Series Configuration
  - 1. Easy Config Wizard
  - 2. SIP Profile
  - 3. Q.850 Cause Code to SIP Override Table
  - 4. Tone Tables
  - 5. Media Profile
  - 6. Media System Configuration
  - 7. Media List
  - 8. Message Manipulation
  - 9. SIP Server
  - 10. Signaling Group
  - 11. Transformation
  - 12. Call Routing Table
- Conclusion

# **Document Overview**

This document provides a configuration guide for Ribbon Session Border Controller Edge Series (SBC) when connecting to Cisco Unified Communication Manager 11.0 (CUCM 11).

- For additional information on the Cisco Platform, visit http://www.cisco.com.
- For additional information on the Ribbon SBC, visit http://ribboncommunications.com.

# Introduction

The interoperability compliance testing focuses on verifying inbound and outbound call flows between the Ribbon SBC Edge and Cisco Unified Communication Manager 11.0 (CUCM 11).

#### **Audience**

This technical document is intended for telecommunication engineers with the purpose of configuring the Ribbon SBC Edge series aspects of the AT &T Flex Reach SIP trunk group with the Cisco Unified Communication Manager 11. This configuration requires navigating a third-party server and the Ribbon SBC Web browser user interface, Embedded Management Application (EMA). Understanding the basic concepts for IP/Routing, SIP, RTP, and TLS are also required for completing the configuration and any necessary troubleshooting.

## Requirements

The following equipment and software were used for the sample (see Topology):

|                       | Equipment              | Software Version |
|-----------------------|------------------------|------------------|
| Ribbon Networks       | Ribbon SBC Edge (2000) | 7.0.0b476        |
| Third-party Equipment | Cisco UCM 11.0         | 11.0.1.21900-11  |
|                       | Cisco IP Phone 7942    | 9.4.2            |

## Reference Configuration

The following reference configuration illustrates the connectivity between a third-party and the Ribbon SBC Edge.

Figure 1: Topology

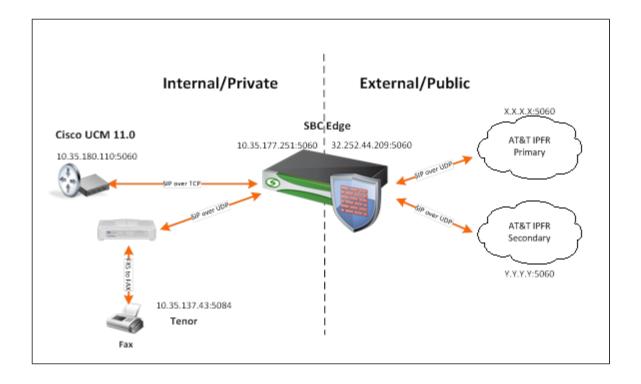

# **Support**

For any questions regarding this document or the content herein, please contact your maintenance and support provider.

# **Third-Party Product Features**

The testing was executed with the AT&T test plan, and the following features were tested:

- · Basic originated and terminated calls
- Calling Number presentation
- Hold and Resume
- Voice Mail
- Conference Call
- Call Transfer
- Call Forwarding
- Auto Attendant
- Meet-Meet Conference
- AT&T IP Teleconferencing
- N11 Calls
- FAX
- DTMF
- Network Based Enhanced Features

# **Not Supported Features**

- cRTP
- · SBC does not send SIP with SDP without p-time
- SBC does not support network based transfer with SIP Refer method
- CUCM does not support SIP REFER method for network transfer
- · Voice mail is not supported on the single server deployment.
- PBX-Based Auto Attendant is not supported on the single server deployment.

# **Verify License**

No special licensing required.

# Cisco UCM 11 Configuration

The following new configurations are included in this section:

- 1. SIP Profile
- 2. SIP Trunk Security Profile
- 3. Trunk
- 4. Route Group
- 5. Route List
- 6. Route Pattern
- 7. Meet-Me Number

#### 1. SIP Profile

Select Device > Device Settings > SIP Profile

Figure 2: SIP Profile

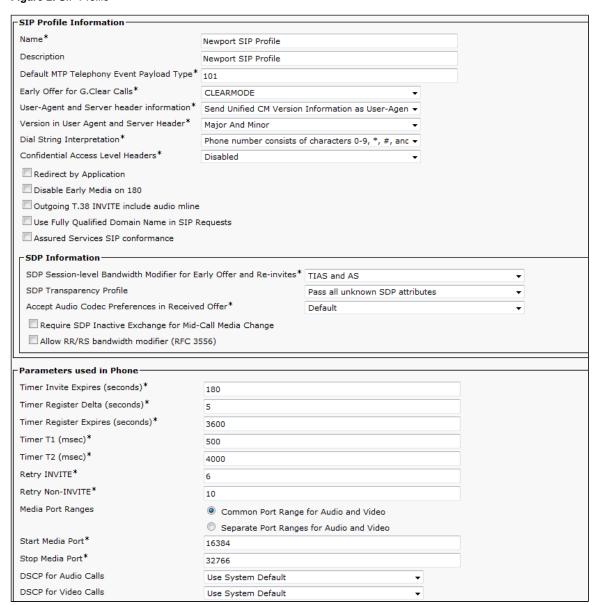

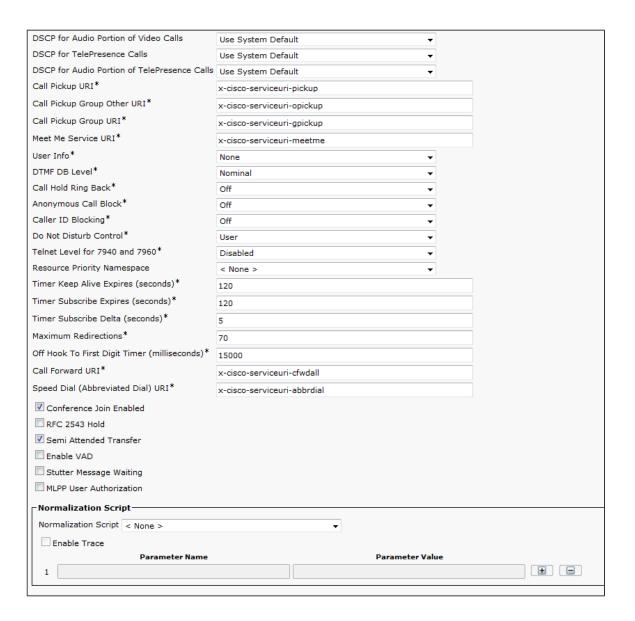

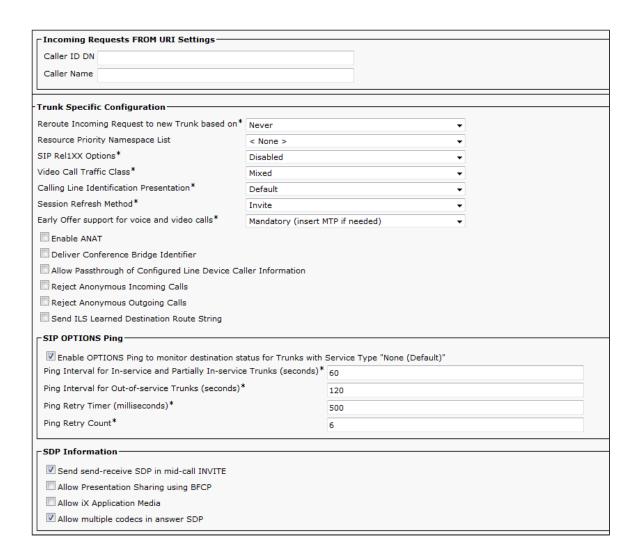

# 2. SIP Trunk Security Profile

Select System> Security > SIP Trunk Security Profile

Figure 3: SIP Trunk Security Profile

| SIP Trunk Security Profile Informati    | on—                                                       |
|-----------------------------------------|-----------------------------------------------------------|
| Name*                                   | Non Secure SIP Trunk Profile                              |
| Description                             | Non Secure SIP Trunk Profile authenticated by null String |
| Device Security Mode                    | Non Secure ▼                                              |
| Incoming Transport Type*                | TCP+UDP ▼                                                 |
| Outgoing Transport Type                 | TCP ▼                                                     |
| Enable Digest Authentication            |                                                           |
| Nonce Validity Time (mins)*             | 600                                                       |
| X.509 Subject Name                      |                                                           |
| Incoming Port*                          | 5060                                                      |
| Enable Application level authorization  |                                                           |
| Accept presence subscription            |                                                           |
| Accept out-of-dialog refer**            |                                                           |
| Accept unsolicited notification         |                                                           |
| Accept replaces header                  |                                                           |
| Transmit security status                |                                                           |
| Allow charging header                   |                                                           |
| SIP V.150 Outbound SDP Offer Filtering* | Use Default Filter ▼                                      |

# 3. Trunk

Select Device > Trunk

Figure 4: Trunk

| Device Information—        |                                              |                                                      |                                                                   |
|----------------------------|----------------------------------------------|------------------------------------------------------|-------------------------------------------------------------------|
| Product:                   |                                              | SIP Trunk                                            |                                                                   |
| Device Protocol:           |                                              | SIP                                                  |                                                                   |
| Trunk Service Type         |                                              | None(Default)                                        |                                                                   |
| Device Name*               |                                              | Newport_SIP_Trunk                                    |                                                                   |
| Description                |                                              | SIP TG to SBC 2K Newport                             |                                                                   |
| Device Pool*               |                                              | 711_DP                                               | ▼                                                                 |
| Common Device Configur     | ration                                       | < None >                                             | ▼                                                                 |
| Call Classification*       |                                              | Use System Default                                   | ▼                                                                 |
| Media Resource Group Lis   | st                                           | UCM_MRGL                                             | •                                                                 |
| Location*                  |                                              | Lab                                                  | ▼                                                                 |
| AAR Group                  |                                              | < None >                                             | ▼                                                                 |
| Tunneled Protocol*         |                                              | None                                                 | •                                                                 |
| QSIG Variant*              |                                              | No Changes                                           | ▼                                                                 |
| ASN.1 ROSE OID Encoding    | g*                                           | No Changes                                           | ₩                                                                 |
| Packet Capture Mode*       |                                              | None                                                 | ▼                                                                 |
| Packet Capture Duration    |                                              | 0                                                    |                                                                   |
| Media Termination Poi      | nt Required                                  |                                                      |                                                                   |
| Retry Video Call as Au     | udio                                         |                                                      |                                                                   |
| Path Replacement Sup       | pport                                        |                                                      |                                                                   |
| Transmit UTF-8 for Ca      | illing Party Name                            |                                                      |                                                                   |
| Transmit UTF-8 Names       |                                              |                                                      |                                                                   |
| Unattended Port            | qui                                          |                                                      |                                                                   |
|                            | this flag is checked. Encrypted TLS needs to | he configured in the network to provide end to end s | ecurity. Failure to do so will expose keys and other information. |
| Consider Traffic on This T |                                              | When using both sRTP and TLS                         | <b>—</b>                                                          |
| Route Class Signaling Ena  | abled*                                       | Default                                              | ▼                                                                 |
| Use Trusted Relay Point*   |                                              | Default                                              | ▼                                                                 |
| ▼ PSTN Access              |                                              |                                                      |                                                                   |
| Run On All Active Unifi    | ied CM Nodes                                 |                                                      |                                                                   |
| ┌Intercompany Media E      | ngine (IME)                                  |                                                      |                                                                   |
| E.164 Transformation Pro   |                                              | •                                                    |                                                                   |
|                            | - Holic >                                    |                                                      |                                                                   |
| MLPP and Confidential      | Access Level Information                     |                                                      |                                                                   |
| MLPP Domain                | < None >                                     | ▼                                                    |                                                                   |
| Confidential Access Mode   | < None >                                     | ▼                                                    |                                                                   |
| Confidential Access Level  | < None >                                     | w                                                    |                                                                   |
|                            |                                              |                                                      |                                                                   |

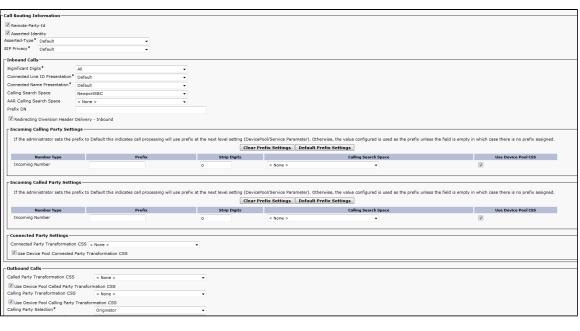

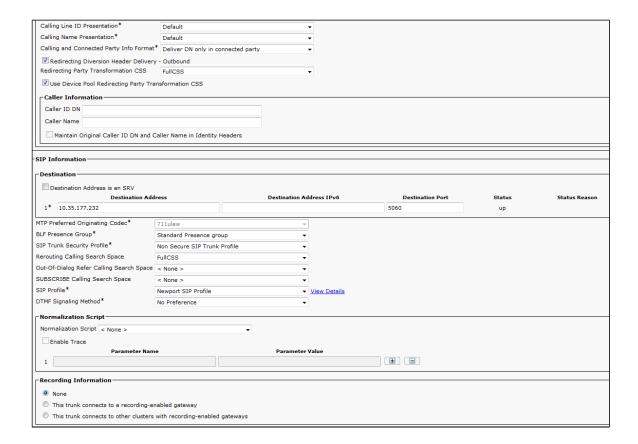

# 4. Route Group

Select Call Routing > Route/Hunt > Route Group

Figure 5: Route Group

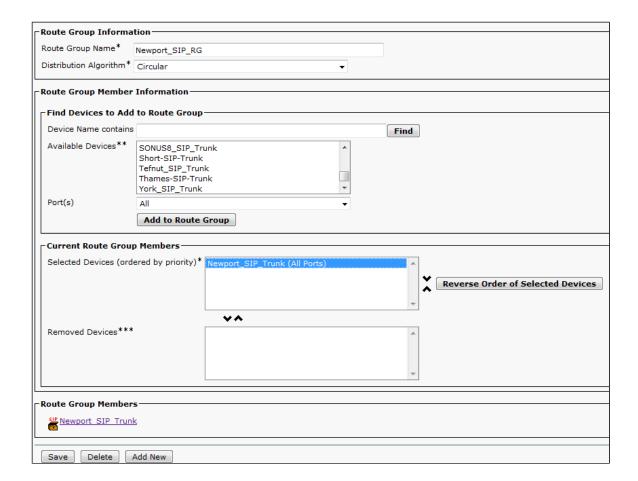

# 5. Route List

Select Call Routing > Route/Hunt > Route List

Figure 6: Route List

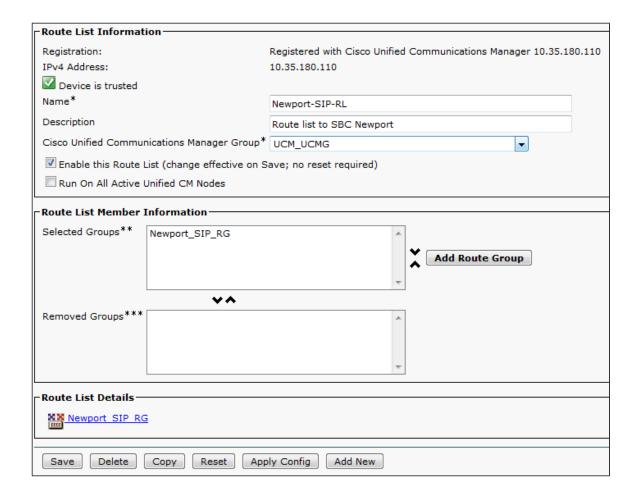

#### 6. Route Pattern

Select Call Routing > Route/Hunt > Route Patterns

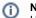

### Note

Use this procedure to create any Route Pattern configuration.

Figure 7: Route Pattern

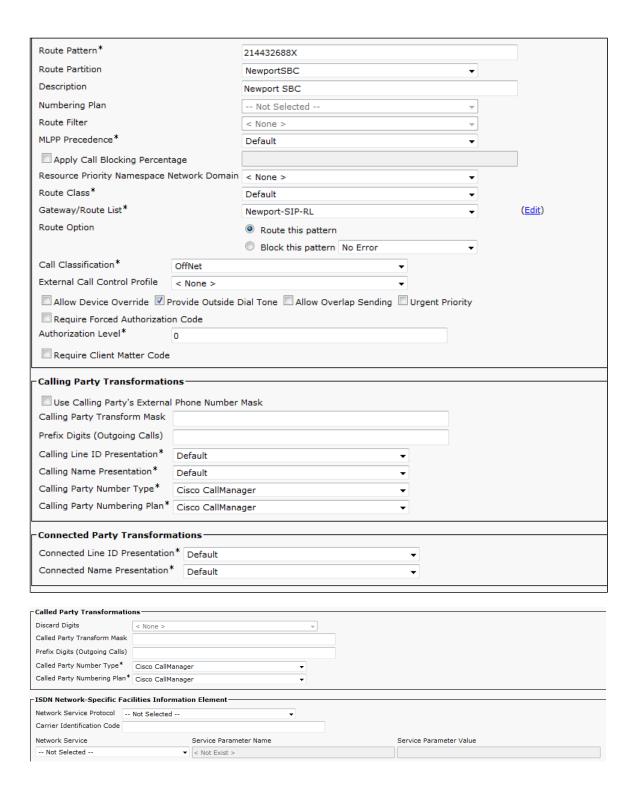

#### 6. Meet-Me Number

Select Call Routing > Meet-Me Number

Figure 8: Meet-Me Number

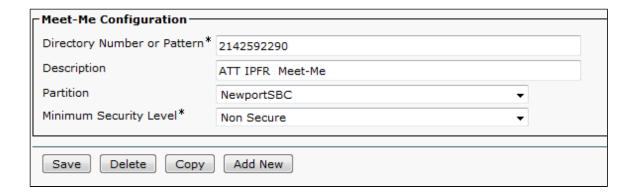

# Ribbon SBC Edge Series Configuration

The following steps provide an example of how to configure Ribbon SBC Edge.

- 1. Easy Config Wizard
- 2. SIP Profile
- 3. Q.850 Cause Code to SIP Override Tables
- 4. Tone Table
- 5. Media Profile
- 6. Media System Configuration
- 7. Media List
- 8. Message Manipulation
- 9. SIP Server
- 10. Signaling Group
- 11. Transformation
- 12. Call Routing Table

# 1. Easy Config Wizard

The SBC interface includes an Easy Configuration Wizard, which enables end users to quickly deploy SBC. Based on a template, you can configure items such as endpoint (define user and provider), routing (routing configuration applied to scenario), and country (tone table parameters and emergency numbers for a particular country).

Figure 9: Easy Config Wizard

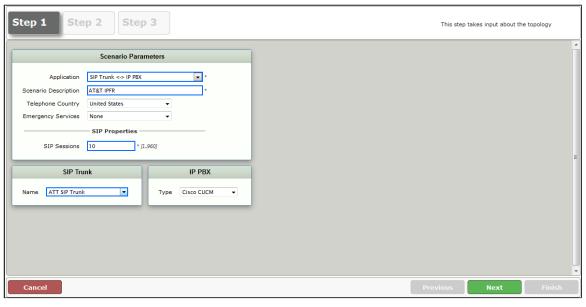

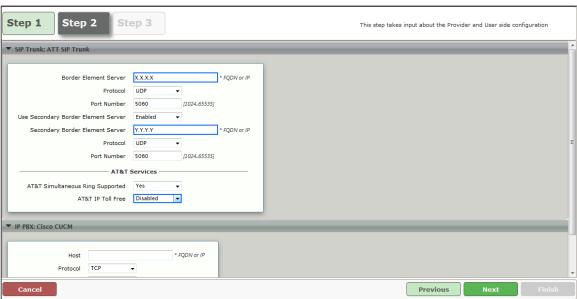

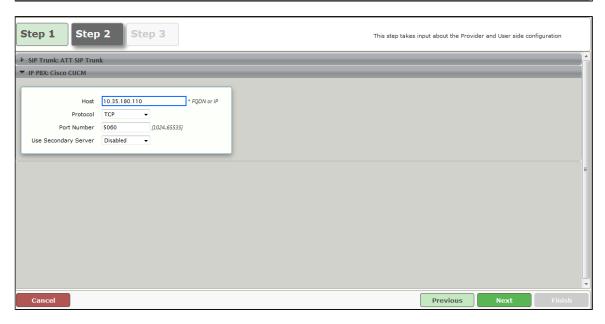

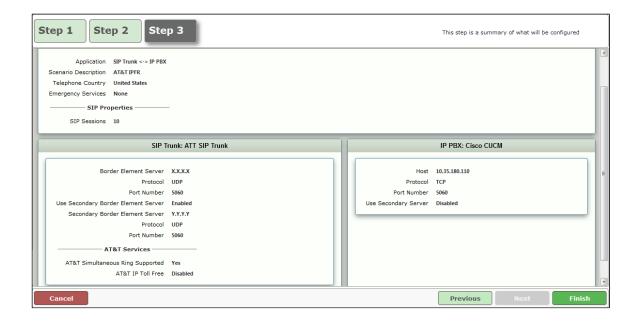

#### 2. SIP Profile

SIP Profiles control how the Ribbon SBC Edge communicates with SIP devices. The SIP Profiles control characteristics such as

- Session timers
- SIP Header customization
- SIP timers
- MIME payloads
- Option tags

To configure the SIP Profiles, select **Settings > SIP > SIP Profiles**.

Figure 10: AT&T-IPFR: CUCM SIP Profile

| Description AT&T IPFR: Cisco                                                                                                    | Profile                                   |                                   |                                                                        |                     |
|----------------------------------------------------------------------------------------------------|-------------------------------------------|-----------------------------------|------------------------------------------------------------------------|---------------------|
| Session Timer MIME Payloads                                                                                                    |                                           | ds                                |                                                                        |                     |
| Session Time<br>Minimum Acceptable Time                                                                                                    |                                           |                                   | ELIN Identifier<br>PIDF-LO Passthrough                                 | LOC<br>Enable       |
| Offered Session Time<br>Terminate On Refresh Failure                                                                                                    |                                           | Unknow                            | n Subtype Passthrough                                                  | Disable             |
| Header Custo                                                                                                    | mization                                  |                                   | Options Tag                                                            | s                   |
| FQDN in From Header FQDN in Contact Header Send Assert Header Sonus Diagnostics Header Trusted Interface UA Header Calling Info Source Diversion Header Selection Record Route Header | Enable Enable Sonus SBC RFC Standard Last | 100rel<br>Path<br>Timer<br>Update | Supported<br>Not Present<br>Supported<br>Supported                     |                     |
| Time                                                                                                    | rs                                        |                                   | SDP Customiza                                                          | ition               |
| Transport Timeout Timer  Maximum Retransmissions  RFC Time                                                                                                    | 5000<br>RFC Standard                      | Co                                | Send Number of Audio<br>Channels<br>onnection Info in Media<br>Section | True                |
| Timer T1                                                                                                    | 500                                       |                                   | Origin Field Username                                                  | SBC                 |
| Timer T2                                                                                                    | 4000                                      |                                   | Session Name                                                           | VoipCall            |
| Timer T4                                                                                                    | 5000                                      | Digit Tr                          | ansmission Preference                                                  | RFC 2833/Voice      |
| Timer B                                                                                                    | 32000 ms<br>32000 ms                      | SI                                | OP Handling Preference                                                 | Legacy<br>Audio/Fax |

Figure 11: AT&T-IPFR: ATT SIP Profile

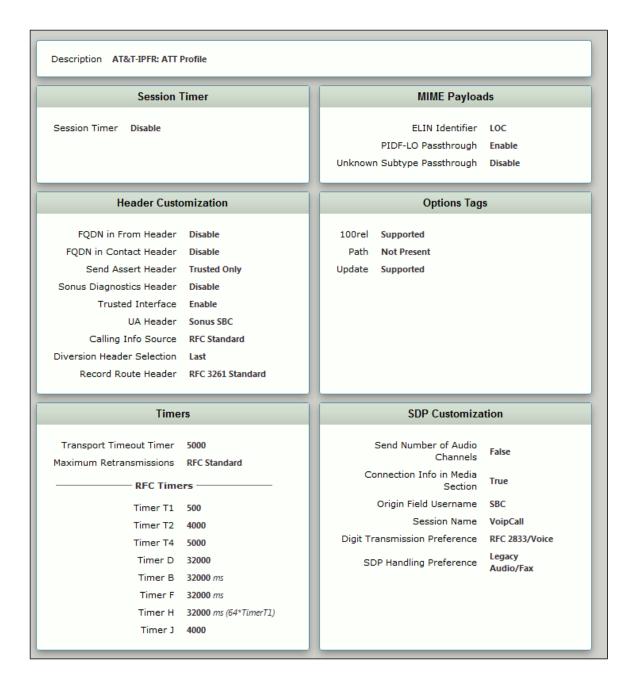

#### 3. Q.850 Cause Code to SIP Override Table

By default, the SBC Edge uses RFC 3398 cause code mappings. Q.850 Cause Code to SIP Override Table allows you to define other mappings for cause codes.

To configure the Q.850 Cause Code to SIP Override Table, select Q.850 Cause Code to SIP Override Tables.

Figure 12: Q.850 Cause Code to SIP Override Table AT&T-IPFR: ATT

Q.850 Cause Code 18: No User Responding
SIP Response 486 - Busy Here

Q.850 Cause Code 47: Resource Unavailable, Unspecified
SIP Response 403 - Forbidden

#### 4. Tone Tables

Tone tables allow the SBC Edge administrator to customize the tones a user hears when placing a call. You can modify the tone to match your local PSTN or PBX. The default tone table configures the following categories with the United States' values:

- Ringback
- Dial
- Busy
- Congestion
- Call Waiting
- Disconnect
- Confirmation

To configure the Tone Tables, select **Settings > Tone Tables**.

Figure 13: Tone Table AT&T-IPFR: United States

| Топе Туре        | Frequency 1 (Hz) | Amplitude 1 (dBm) | Frequency 2 (Hz) | Amplitude 2<br>(dBm) |
|------------------|------------------|-------------------|------------------|----------------------|
| ▶ 📋 Ringback     | 440              | -19               | 480              | -19                  |
| ▶ 📋 Dial         | 350              | -13               | 440              | -13                  |
| ▶ 🛅 Busy         | 480              | -24               | 620              | -24                  |
| Congestion       | 480              | -24               | 620              | -24                  |
| Call Waiting     | 440              | -13               | 0                | 0                    |
| ▶ 🛅 Disconnect   | 480              | -24               | 620              | -24                  |
| ▶ ☐ Confirmation | 350              | -13               | 440              | -13                  |

#### 5. Media Profile

Media profiles specify the individual voice and fax compression codecs, and their associated settings for inclusion into a Media list. Different codecs provide varying levels of compression, which enables the reduction of bandwidth requirements at the expense of voice quality.

To access the Media Profile, select Settings > Media > Media Profiles.

Figure 14: AT&T-IPFR (Cisco)

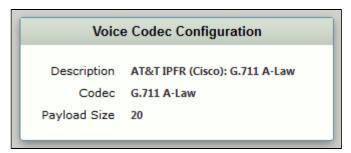

# **Voice Codec Configuration**

Description AT&T IPFR (Cisco): G.711 Mu-Law

Codec G.711 µ-Law

Payload Size 20

# **Voice Codec Configuration**

Description AT&T IPFR (Cisco): G.729

Codec G.729
Payload Size 20

Figure 15: AT&T-IPFR (ATT)

# Fax Codec Configuration

Description AT&T-IPFR (ATT): Fax

Codec T.38 Fax

Maximum Rate 14400

Signaling Packet Redundancy 3

Payload Packet Redundancy 0

Error Correction Mode Enabled

Training Confirmation Procedure Send Over Network

Fallback to Passthrough Enabled Super G3 to G3 Fallback Disabled

#### Voice Codec Configuration

Description AT&T-IPFR (ATT): G.711 Mu-Law

Codec G.711 µ-Law

Payload Size 20

#### Voice Codec Configuration

Description AT&T-IPFR (ATT): G.729

Codec G.729 Payload Size 20

# 6. Media System Configuration

The Media System Configuration contains system wide settings for the Media System. To configure the Media System, set the number of RTP/RTCP port pairs and the starting port.

To access the Media Profile, select **Settings > Media > Media System Configuration.** 

Figure 16: Media System Configuration

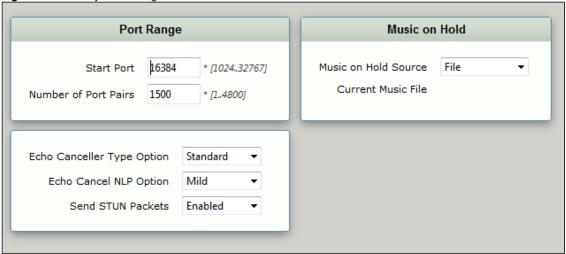

#### 7. Media List

The Media List shows the selected voice and fax compression codecs and their associated settings.

To access Media lists, select **Settings > Media > Media List.** 

Figure 17: AT&T-IPFR: Cisco List

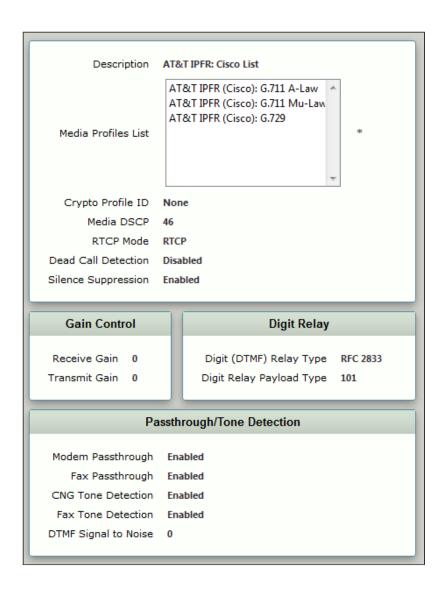

Figure 18: AT&T-IPFR: ATT Trunk List

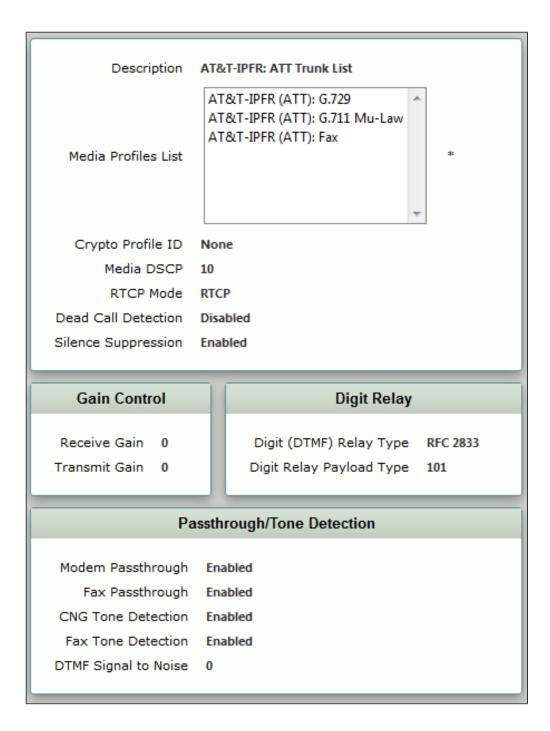

# 8. Message Manipulation

Condition rules are rules that apply to a specific component of a message (for example, diversion.uri.host, from.uri.host, and such) with the value in the Match Type list box. The value is matched against a literal value, token, or REGEX.

To configure Message Manipulation, select Settings > SIP > Message Manipulation > Condition Rule Table.

The rule on the next figure changes a host part for the PAID (P-Asserted-Identity) header for all outbound calls to ATT SIP Trunk with an IP address of public interface.

Figure 19: SMM TO ATT

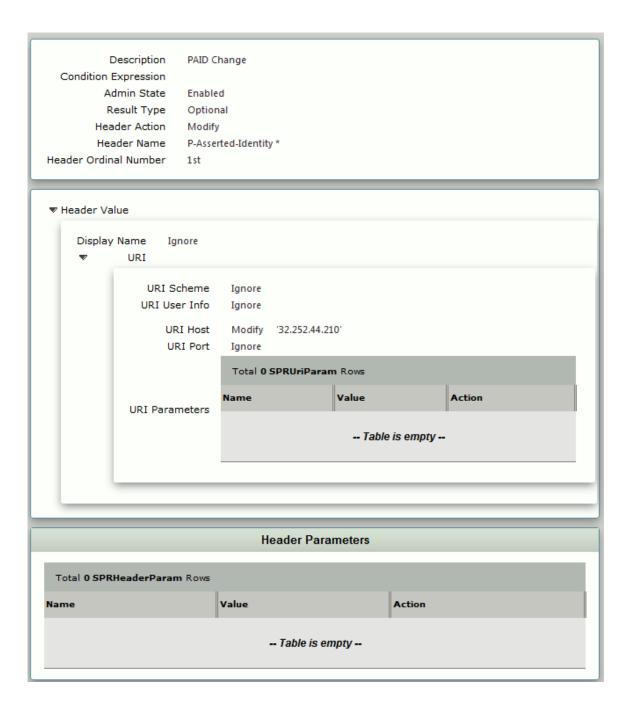

# 9. SIP Server

The SIP Server tables contain information about the SIP devices connected to the Ribbon SBC Edge. The table entries provide information about the IP addresses, ports, and protocols used to communicate with each SIP server. The entries also contain links to counters that are useful for troubleshooting.

To configure the SIP Server, select **Settings > SIP > SIP Server Tables**.

Figure 20: AT&T IPFR: Cisco CUCM

| Server Host                                                                                    | Transport                                                                                                    |
|------------------------------------------------------------------------------------------------|----------------------------------------------------------------------------------------------------|
| Server Lookup IP/FQDN Priority 1 Host 10.35.180.110 Port 5060 Protocol TCP                     | Monitor SIP Options  Keep Alive Frequency 30  Recover Frequency 5  Local Username Anonymous  Peer Username Anonymous |
| Remote Authorization and Contacts                                                              | Connection Reuse                                                                                                    |
| Remote Authorization Table None  Contact Registrant Table None  Session URI Validation Liberal | Reuse True<br>Sockets 4<br>Reuse Timeout Forever                                                                     |

Figure 21: AT&T-IPFR: Border Element

| Server                 | Host              | Transpo              | rt          |
|------------------------|-------------------|----------------------|-------------|
| Server Lookup IP/FQ    | DN                | Monitor              | SIP Options |
| Priority 1             |                   | Keep Alive Frequency | 30          |
| Host X.X.X.X           | (                 | Recover Frequency    | 5           |
| Port 5060              |                   | Local Username       | Anonymous   |
| Protocol UDP           |                   | Peer Username        | Anonymous   |
| Remote Authorizat      | tion and Contacts |                      |             |
| Remote Authorization 1 | Table None        |                      |             |
| Contact Registrant 1   | Table None        |                      |             |
| Session URI Valid      | ation Liberal     |                      |             |

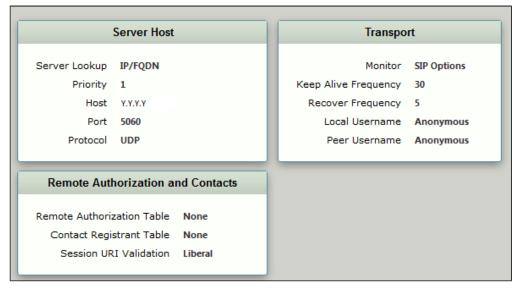

Figure 22: Fax-TenorGW

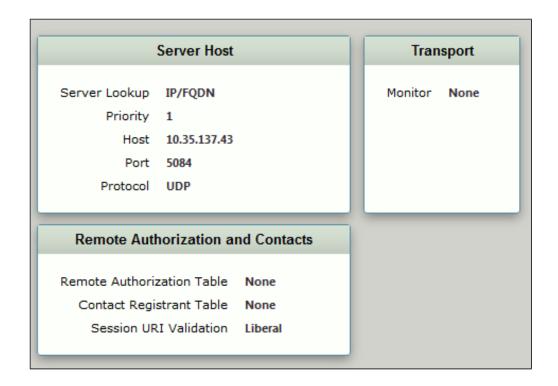

# 10. Signaling Group

Signaling Groups allow telephony channels to be grouped together for routing and shared configuration. The Signaling Groups are the entity to which calls are routed and where the Call Routes are selected. In the case of SIP, Signaling Groups will specify protocol settings and link to server, media, and mapping tables.

To configure Signaling Groups, select **Settings > Signaling Groups**.

Figure 23: AT&T IPFR: Cisco CUCM

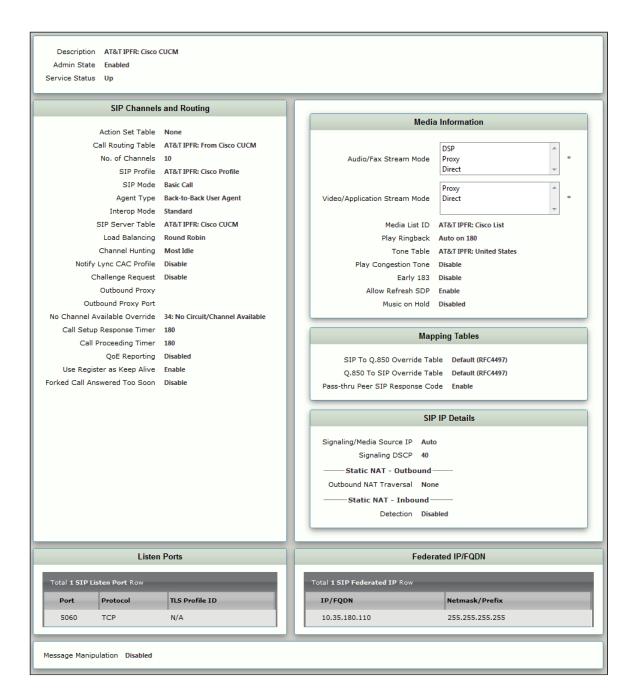

Figure 24: AT&T-IPFR: ATT Border Element

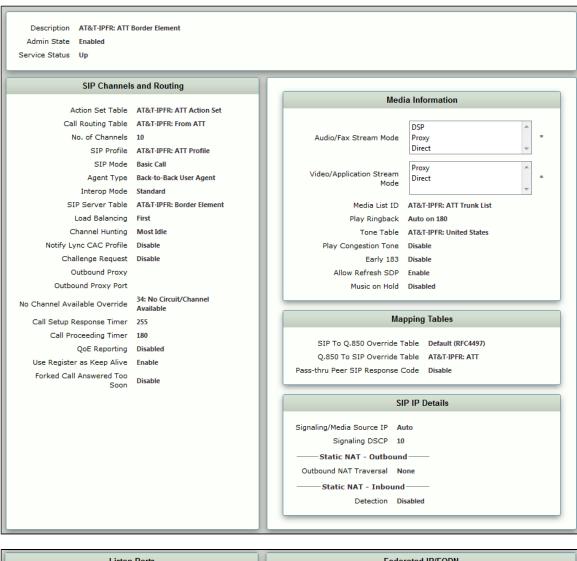

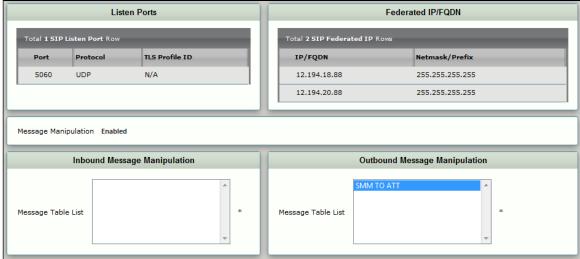

Figure 25: Fax-TenorGW

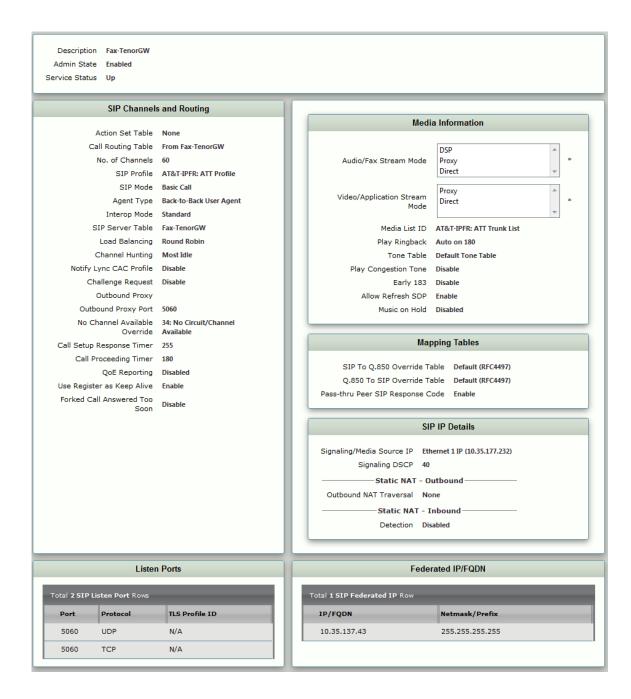

#### 11. Transformation

Transformation tables facilitate the conversion of names, numbers, and other fields when routing a call. For example, transformation table converts a public PSTN number into a private extension number or a SIP address (URI). Every entry in a Call Routing table requires Transformation tables, which are sequentially selected. In addition, Transformation tables are configurable as a reusable pool that action sets can reference.

To configure the Transformation table, select **Settings > Transformation**.

Figure 26: AT&T-IPFR: From ATT

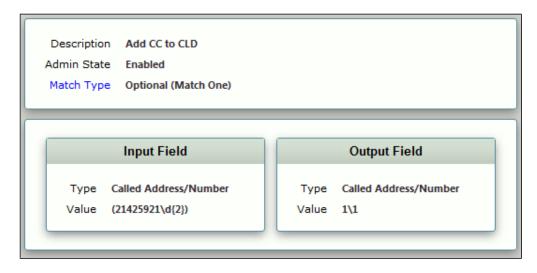

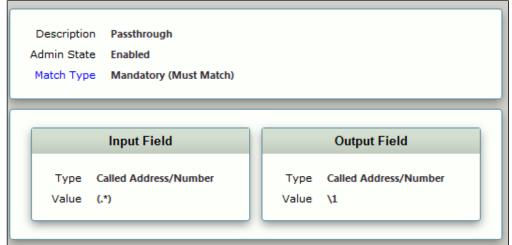

Figure 27: AT&T-IPFR: From Cisco CUCM

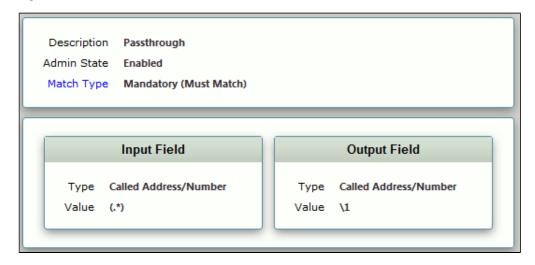

Figure 28: From Fax-TenorGW

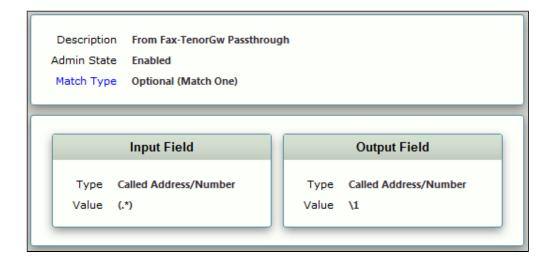

Figure 29: From ATT to FAX

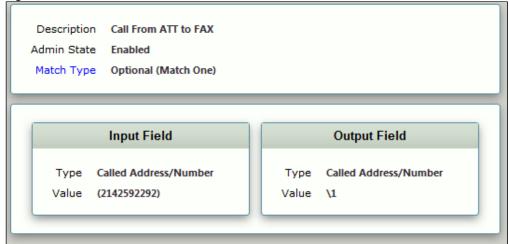

# 12. Call Routing Table

Call Routing allows calls to be carried between Signaling Groups, which allows calls to be carried between ports and between protocols (for example, ISDN to SIP). Routes are defined by Call Routing tables, which allows for flexible configuration of calls that are carried, as well as how the calls are translated. These tables are one of the central connection points of the system linking Transformation tables, Message translations, Cause Code Reroutes, Media lists, and the three types of Signaling Groups: ISDN, SIP, and CAS.

To configure the Call Routing Table, select **Settings > Call Routing Table**.

Figure 30: AT&T-IPFR: From Cisco CUCM

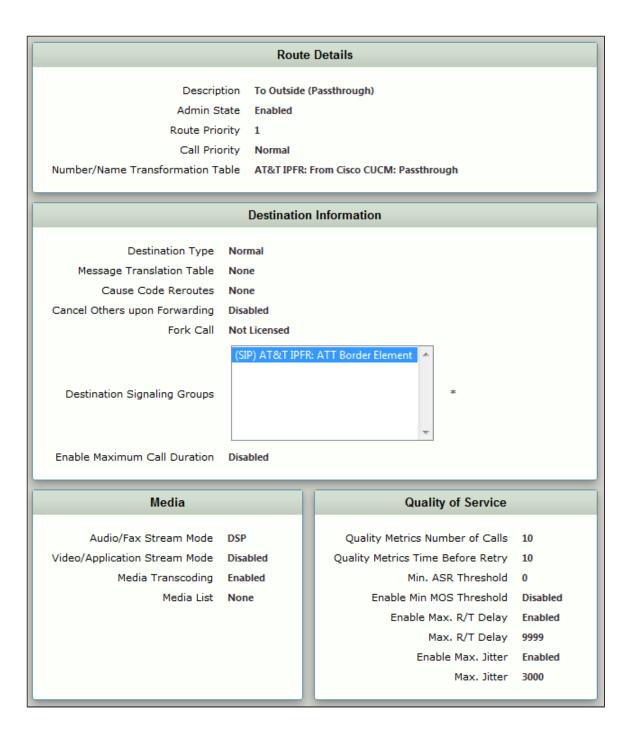

Figure 31: AT&T-IPFR: From ATT

#### **Route Details**

Description To Avaya CM (Passthrough)

Admin State Enabled

Route Priority 1

Call Priority Normal

Number/Name Transformation Table AT&T-IPFR: From ATT: Passthrough

#### **Destination Information**

Destination Type Normal

Message Translation Table None

Cause Code Reroutes None

Cancel Others upon Forwarding Disabled

Fork Call Not Licensed

(SIP) AT&T-IPFR: Avaya CM

Destination Signaling Groups

Enable Maximum Call Duration Disabled

#### Media

Audio/Fax Stream Mode DSP Video/Application Stream Mode Disabled

Media Transcoding Enabled

Media List None

#### Quality of Service

Quality Metrics Number of Calls

Quality Metrics Time Before Retry 10

Min. ASR Threshold

Enable Max. R/T Delay Enabled

9999 Max. R/T Delay

Enable Max. Jitter Enabled

Max. Jitter 3000

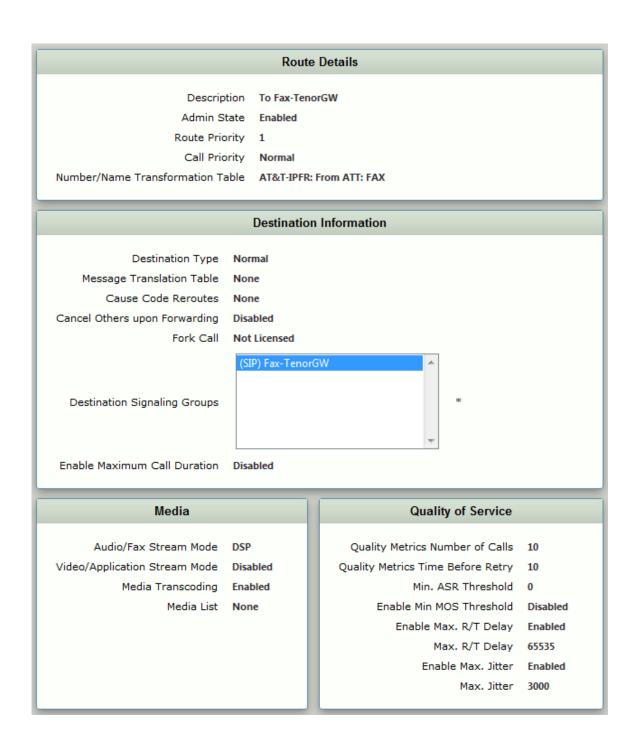

Figure 32: From Fax-TenorGW

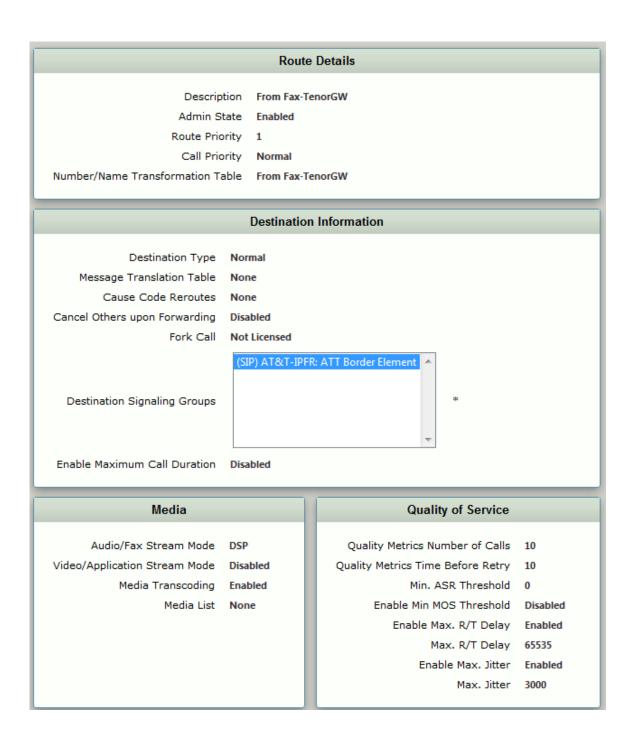

# Conclusion

These Application Notes describe the configuration steps required for Ribbon SBC Edge Series to successfully interoperate with AT&T IP Flex Reach SIP Trunk. All feature and serviceability test cases were completed.